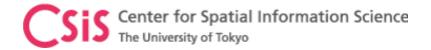

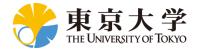

# **Spresense Device Introduction**

### Dinesh Manandhar

Center for Spatial Information Science
The University of Tokyo

Contact Information: <a href="mailto:dinesh@csis.u-tokyo.ac.jp">dinesh@csis.u-tokyo.ac.jp</a>

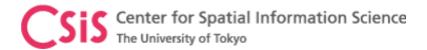

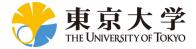

# Spresense Products

Camera Board HDR Camera Board Main Board Extension Board LTE Extension Board

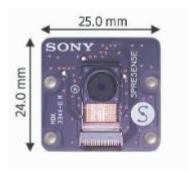

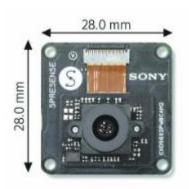

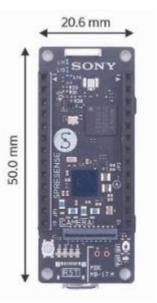

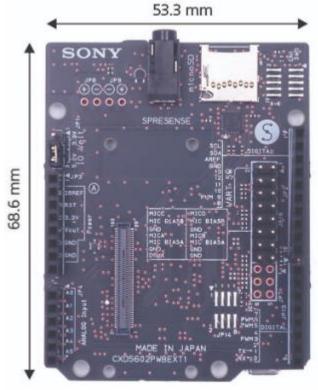

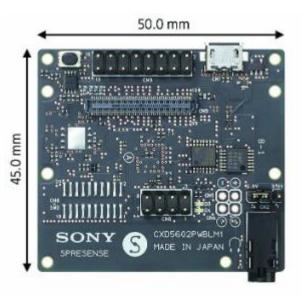

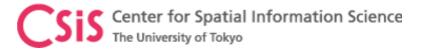

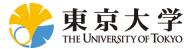

## Application Development

- Spresense is open source and comes with full documentation, tutorials and sample projects.
  - C/C++ based Spresense SDK
  - NuttX real-time OS (POSIX compliant)
  - Multicore application support
  - Optional add-on boards (BLE, Wi-Fi, sensors etc.)
  - > Arduino IDE support for quick prototyping
  - Support for TensorFlow, NNC and Edge Impulse for professional machine learning development

Reference: https://developer.sony.com/develop/spresense/

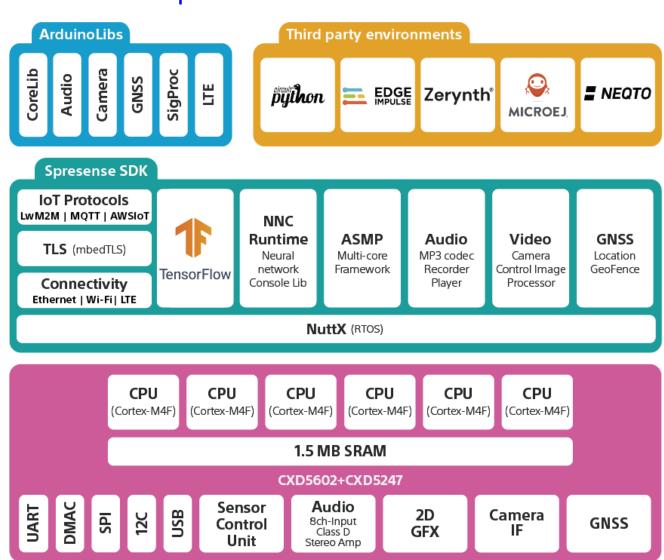

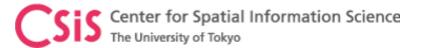

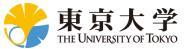

### Spresense Documents and Tutorials

### https://developer.sony.com/develop/spresense/webinars

#### Spresense Overview

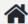

Welcome to Spresense! Introduction to Spresense and how to use the Spresense board.

- Introduction
- · Spresense Tutorials
- Spresense Hackster's Projects

#### Spresense Arduino

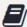

The Spresense Arduino is for developing application software for Spresense using the Arduino IDE.

- . Getting Started Guide
- Examples & Tutorials
- Developer Guide
- API references

#### Spresense SDK

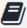

The Spresense SDK is Sony's original development environment based on NuttX.

- . Getting Started Guide (CLI)
- . Getting Started Guide (IDE)
- Examples & Tutorials
- Developer Guide
- API references

### Spresense CircuitPython

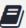

CircuitPython is a programming language with added device libraries and drivers to support Spresense hardware and sensors.

- Getting Started Guide
- Examples & Tutorials
- Hardware Overview

### 1. How to read GPS information using the Arduino IDE

In this tutorial we will explore how to utilize the Spresense positioning features from the Arduino IDE. The built-in Global Navigation Satellite System (GNSS) receiver is one of the main features of the Spresense board, and the Arduino support library is designed to provide easy access to the most commonly used GNSS functionality.

The first two steps of this tutorial show how to get a basic application for receiving GPS data up and running. Subsequent steps add quidelines showing how to optimize signal coverage and decrease start-up time.

### 1.1. Basic setup for GPS

The GNSS module is initialized by creating an SpGnss object and calling its begin() method. This powers on the hardware block and prepares it for positioning. Then, for a basic example that uses GPS only, we call the start method without any parameter in the applications setup:

```
#include <GNSS.h>
static SpGnss Gnss;

void setup() {
    /* Setup serial output for printing. */
    Serial.begin(115200);

    /* Initialize GNSS. */
    Gnss.begin();
    Gnss.start();
}
```

This causes the GNSS module to look for satellites. When a fix is established, positioning information is acquired.

https://developer.sony.com/develop/spresense/docs/overview\_tutorials\_en.html

https://developer.sony.com/develop/spresense/docs/home\_en.html

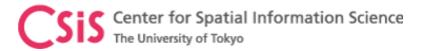

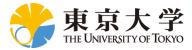

# Spresense Board Interface

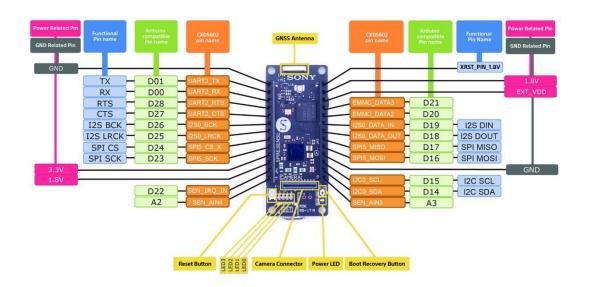

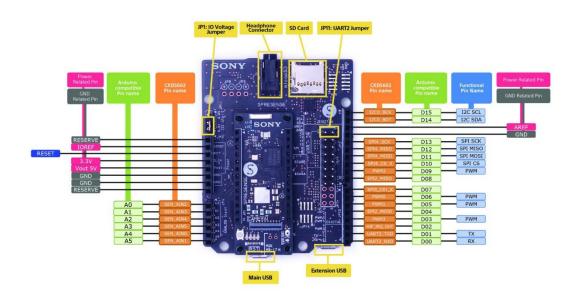

Main Board

Main Board with Extension Board

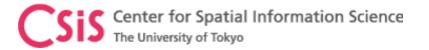

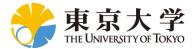

## Spresense Board Interface

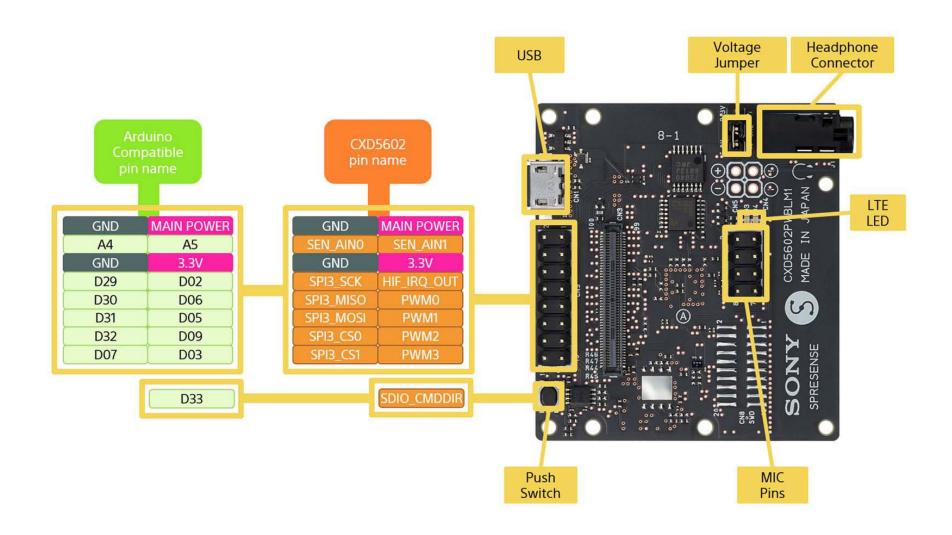

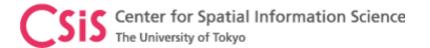

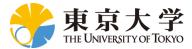

### Arduino Device

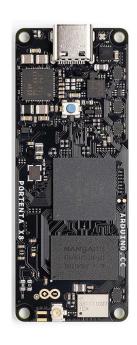

Industrial grade Arduino

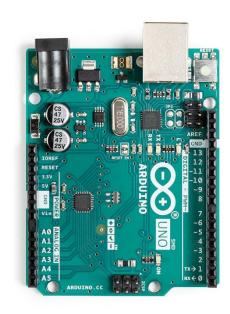

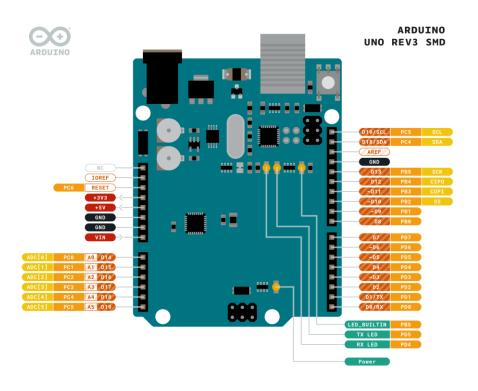